# 4K 高清四画面分割器

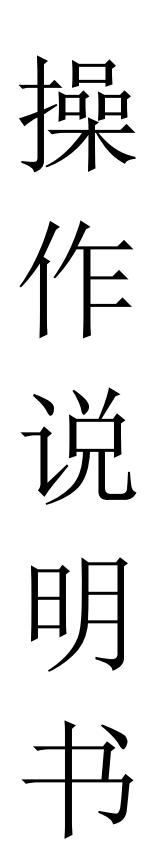

# 目录

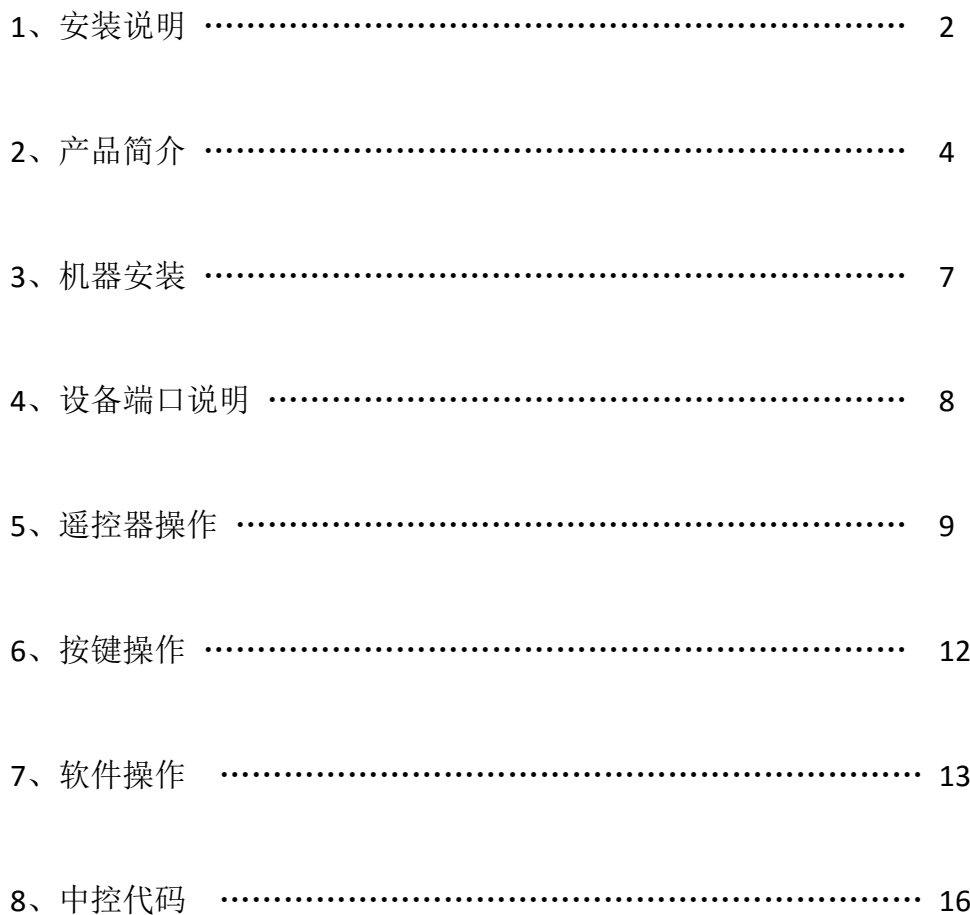

### 第 一 章安装说明

为了您和设备的安全,请您务必在使用本设备前仔细阅读安全说明。 如果在使用中遇到疑问,请首先阅读本说明书。正文中有设备操作的详细描

述。如仍有疑问,请联系我们,我们将尽快给您满意的答复。 本说明书如有版本变动,恕不另行通知,请谅解。 设备安装时, 敬请您注意以下事项:

#### **1**、 电源:

请使用带保护地的单相三线交流 100-240V 电源,并确保整个工程系统使用同一 保护地。不能使用无保护地的电源,电源线的接地脚不能破坏。

#### **2**、断电:

需要进行设备移动或其他需要断电的工作时,要关断所有的电源,包括电源开关, 拔掉电源插头等,以确保您和设备的安全。

#### **3**、线缆:

不能在电源线、信号线、通讯线等线缆上压放物品,应避免线缆被踩踏或挤压, 以防止出现漏电或短路等危险。

#### **4**、 信号线连接:

从设备上插、拔信号线时,设备需要断电,以免损坏设备。带电插拔造成的损坏 不在保修范围。

#### **5**、 散热孔:

设备外表面可能有散热用的开孔,不要堵塞这些开孔,以免热量积聚,损坏设备 或造成火灾等危险。

#### **6**、 设备安置:

应合理安置设备,如装入标准机架、机箱、机柜,或放置在稳固平整的工作台面 上,防止设备跌落。

#### **7**、 环境:

设备工作的环境要注意防尘、防潮,尤其要防止液体浸泡和溅入设备内部。

#### **8**、 维修:

所有的维修工作应由专业维修人员完成,未经培训不要尝试自己维修设备。为防 止电击危险,不要擅自打开机壳。

#### **9**、 安全注意事项:

1、 设备内部有高压电,非专业维修人员不得打开机箱,以免发生危险;

2、 严禁水滴或水溅,严禁在设备上放置任何装有液体的容器物品;

3、 为预防火灾,禁止设备靠近火源;

4、 为了充分通风,设备前后面板至少应保持 20CM 的空隙;

5、 设备如发出怪异噪音、冒烟或怪味,应立即拔掉电源插头,由专业维修人员 处理;

2

- 6、 在有雷电或长期不用的情况下,请拔掉电源插头;
- 7、 不要从本设备通风孔塞入任何物体,以免造成设备损坏或触电;
- 8、 不宜将本设备放置于近水或其它潮湿的地方使用;
- 9、 不宜将本设备放置于散热片附近或其它高温地方使用;
- 10、 请妥善整理放置电源线,以防破损;
- 11、 下列情况,应拔掉本设备电源插头,由专业维修人员处理:
- 1) 插头电源线损坏或磨损时;
- 2) 有液体溅入本设备时;
- 3) 本设备跌落或机箱损坏时;
- 4) 本设备出现明显功能异常或性能变化时。

### 本设备不适合非专业人员操作调试,使用者须接受专业人员培训和指导。 使用前请仔细阅读本说明书,说明书应妥善保存以备后用。

# 第 二 章产品简介

#### 一、产品概述

本产品是一款高性能的高清 4K 四画面分割器,其主要功能是使 4 个高清或 模拟信号同时以四分割的模式同时显示在一个超高清显示单元上,并实现画中画 PIP、画外画 POP 功能。

本高清 4K 四画面分割器可以支持 1 路 VGA、2 路 DP、4 路 HDMI 信号输入。 DP 输入信号最高可支持 3840x2160@60HZ, HDMI 输入信号最高可支持 3840x2160@30HZ,输出最高分辨率可以达到 3840x2160@60HZ。

产品支持 1 路 HDMI2.0 信号输出,输出分辨率和刷新率可以达到 3840x2160@6OHZ,为目前市场上输出刷新率最高的 4K 高清画面分割器。同时, 如果输入 4 个 1920\*1080 的信号,4K 显示单元可以以四分割显示模式、点对点 显示 4 路高清信号,4 个全高清 1080P 视频信号可以完全无压缩的显示在一个 4K 显示单元上,4 个图像效果与单个 1080P 的信号源连接一个 1080P 的显示单元无 任何区别。

同时,画面分割器也可以支持 USB 同步切换的高清画面分割器,通过按键 或遥控器切换到某一电脑信号全屏显示时,相应电脑主机的 USB 也同步切换, 实现了视频会议需要达到同步切换鼠标、键盘的功能需求。

本高清画面分割器是目前市场上应用比较多的一款标准型产品,产品主要应 用于视频会议、教学、展览展示等需要使用单台显示单元同时显示多个高清信号 的场所。

#### 二、主要功能

● 支持 1 路 VGA、2 路 DP、4 路 HDMI (其中 3 路兼容 MHL)信号输入,输入分辨率 最高支持 3840\*2160@60HZ,向下兼容;

● 支持 1 路 HDMI2.0 输出, 输出分辨率最高可达 3840\*2160@60HZ;

- 支持点对点同时显示 4 路全高清 1920\*1080 信号;
- 输入、输出信号全支持音频,同时支持 3.5mm 耳机孔左、右声道立体声输出;
- 2 路 USB 信号输出, USB 支持连接鼠标和键盘, 图像与 USB 同步切换;
- 单个屏幕同时显示 4 个高清数字/模拟信号, 或切换信号某一信号全屏显示;
- 支持图像固定位置 POP、PIP 功能
- 支持 90V~264V 超宽交流电压输入,可通用于全球任何一个国家;
- 标准 19 寸 1U 拉丝机箱, 可直接上标准机柜;
- 支持机箱按扭、红外遥控、RS-232 串口控制以及中控控制;

### 三、系统拓扑图

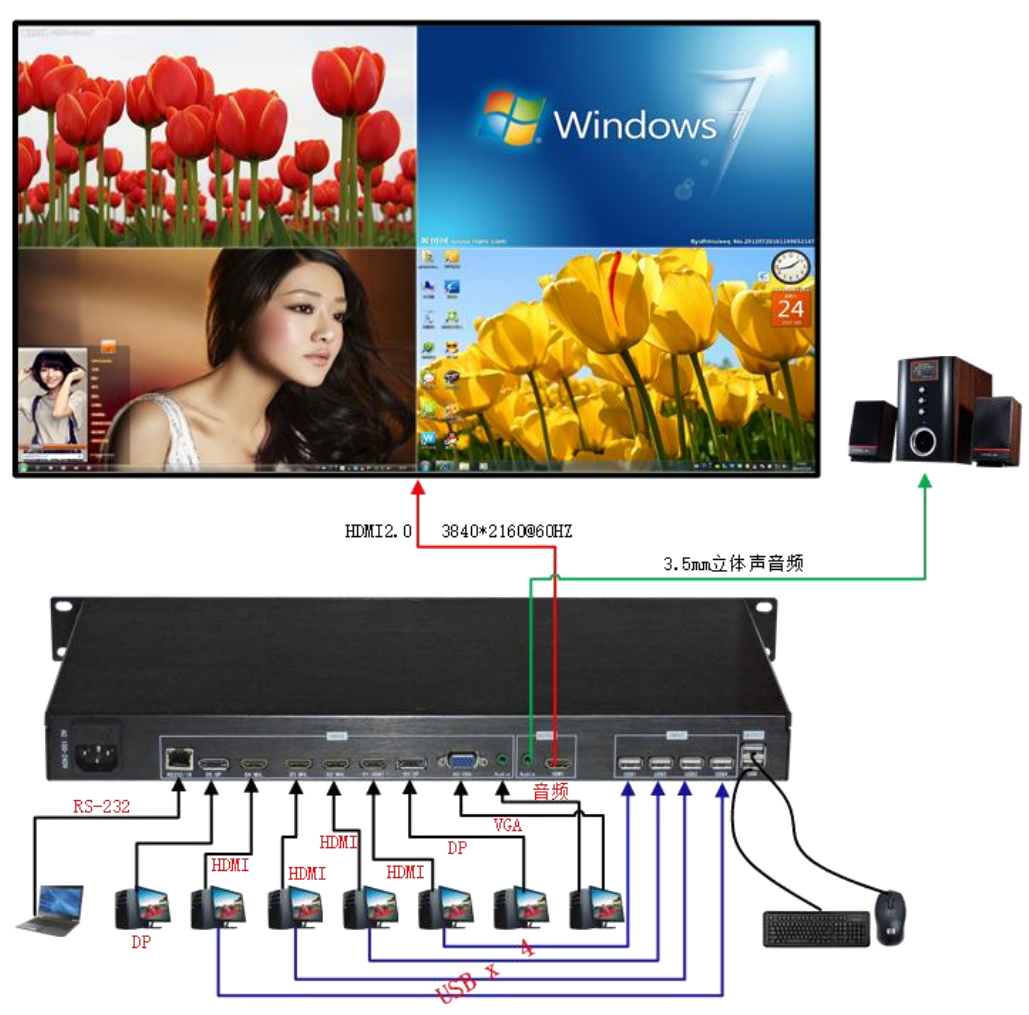

### 四、机器图片及尺寸

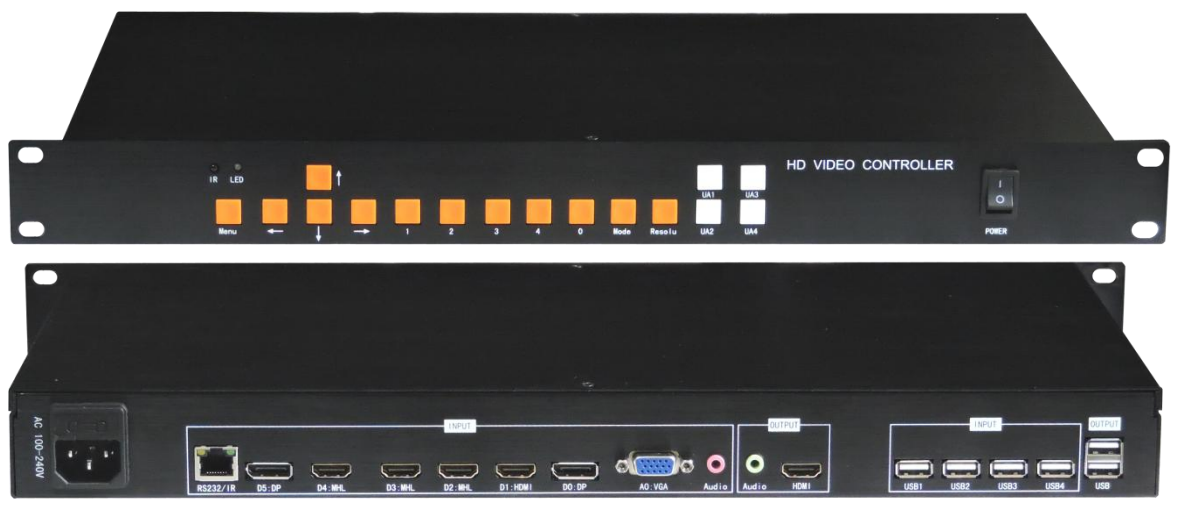

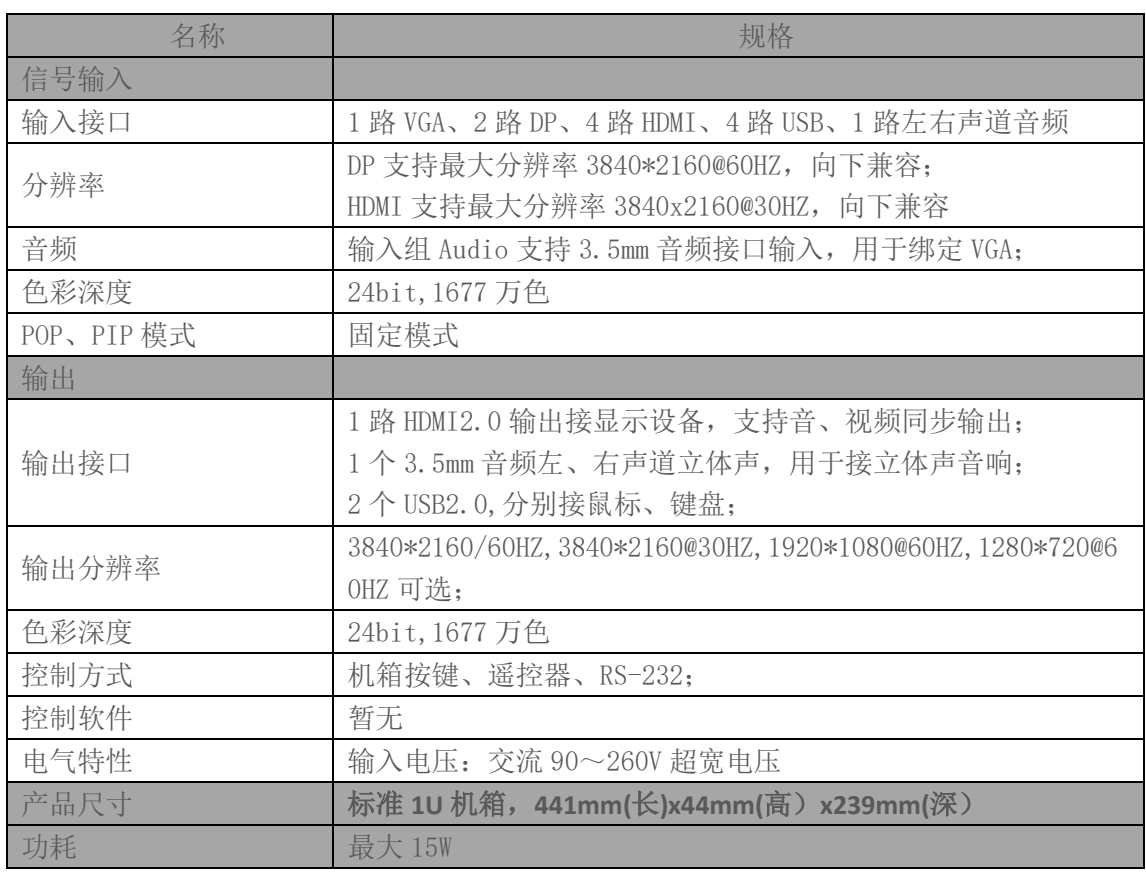

### 五、高清画面分割器技术指标

# 第 三 章机器安装

#### 一、打开包装

检查主机以及附件。包括主机、光盘、电源线、遥控器、保修卡、说明书。

#### 二、安装机器

- 显示单元设置:高清四画面分割器支持 1 路 HDMI2.0 输出,请将显示单元输 入信号设置成 HDMI; 如果同时有几个 HDMI 信号输入, 请将信号源设置成 画面分割器所接 HDMI 输入端口。
- 输出与显示单元连接:画面分割器放置好后,信号输出通过 HDMI 线与显示 单元相应 HDMI 端口对接。

如果需要外置音响,请将外置音响与通过两端带 3.5mm 耳机插孔的音频线 与设备相连。

> 输入信号连接: 请将电脑或者其它信号源输出设备通过 HDMI 线、VGA 线或 DP 线与分割器的输入端口相连接;

如果 VGA 需要音频功能,请使用两端带 3.5MM 耳机插孔的连接线连接电脑 与设备输入组的 Audio 端口;

#### 三、通电开机

以上线缆连接好后, 插入 100-240V 交流电源, 打开设备电源开关, 电源指 示灯显示红色为开机状态;

### 第 四 章设备端口说明

在设备使用过程中,需要先认识每个输入和输出视频端口,以便对设备更熟 练的操作。设备输入、输出端口由三部分组成,即输入部分、输出部分、USB 部 分。

#### 一、输入部分:

输入部分在机箱后面板 INPUT 框内,由 A0:VGA、D0:DP、D1:HDMI、D2:MHL、 D3:Mmhl、D4:MHL、D5:DP、RS232/IR、Audio 九个输入口组成,下为每个端口功 能:

A0:VGA: VGA 信号输入;

D0:DP---DP:信号输入,最高输入分辨率/刷新率为 3840x2160@60HZ,向下兼容; D1:HDMI: HDMI 信号输入,最高输入分辨率 3840x2160@30HZ,向下兼容;

D2:MHL: HDMI 信号输入, 最高输入分辨率 3840x2160@30HZ, 向下兼容; 兼容 手机 MHL 信号通过 Micro USB 转 HDMI 信号输入;

D3:MHL: HDMI 信号输入, 最高输入分辨率 3840x2160@30HZ, 向下兼容; 兼容 手机 MHL 信号通过 Micro USB 转 HDMI 信号输入;

D4:MHL: HDMI 信号输入, 最高输入分辨率 3840x2160@30HZ, 向下兼容; 兼容 手机 MHL 信号通过 Micro USB 转 HDMI 信号输入; D5:DP:

RS232/IR: 使用 RJ45 转 RS232 线,通过电脑控制软件或中控控制; 也可通过转接 线转 IR 信号, 使遥控接收头远离设备也可实现红外遥控控制;

Audio: 绑定 VGA 视频信号输入, 可与 VGA 信号同步切换;

#### 二、输出部分:

输入部分在机箱后面板 OUTPUT 框内, HDMI 接口直接与显示单元相连接; Audio 可直接接外置音响,实现大功率音响播放效果。

三、USB 部分

 USB 输入部分由 INPUT 框内的输入端口 USB1、USB2、USB3、USB4 组成,与 相应电脑组机相连;

USB 输出部分由 OUTPUT 的两个 USB 端口组成,可同时连接 USB 鼠标和键盘、 实现单套鼠标键盘同时控制 4 台电脑主机;

连接说明:

1、通过线缆把 4 个信号源与设备输入端口相连接;

2、通过设置,使每个窗口(如下图信号 1、信号 2、信号 3、信号 4 为四个窗 口)显示不一样信号源后(设置方式参考下章遥控器设置),不要再更改信号源显 示窗口位置;

3、通过 USB 连接线使 4 台电脑的 USB 端口分别与设备的 USB1、USB2、USB3、

USB4 相连接: 如电脑 A 图像显示在信号 1 窗口位置内, 则该台电脑的 USB 线应 该连接在设备的 USB1 端口,其它电脑连接方式类似;

### 第 五 章 遥控器操作

输出信号与显示终端正确连接,再把需要输入信号源与设备正确连接后,可 通过遥控器、机箱按键、控制软件设置不同显示模式,如四分割显示、选择一信 号全屏显示、画中画功能等。本章介绍如何通过红外遥控器对设备进行操作,如 果第一次使用我们设备,请按以下步骤进行设置或配置:

#### **1**、窗口信号位置定义:

 使用高清 4k 四画面分割器,必须了解信号 1、信号 2、信号 3、信号 4 的定 义:

信号 1 也叫窗口 1,在屏幕左上角; 信号 2 也叫窗口 2, 在屏幕左下角: 信号 3 也叫窗口 3,在屏幕右上角; 信号 4 也叫窗口 4,在屏幕右下角;

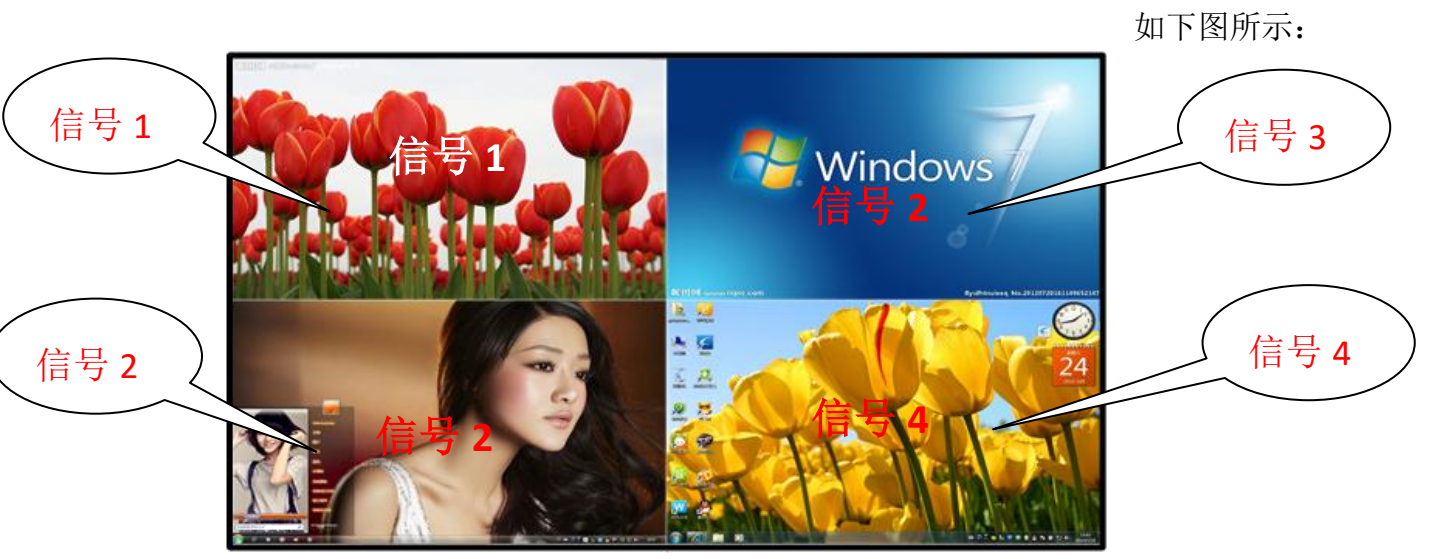

#### **2**、分辨率设置

如果设备输出分辨率高于显示单元物理分辨率,可能出现显示器无法显 示图像;如果设备输出分辨率低于显示单元物理分辨率,虽然有图像显示但 却不是最佳效果,所以我们必须选择与显示单元一致的或者相近的分辨率输 出。

通过遥控器上 SWITCH 键轮流切换设备输出分辨率, 使设备输出分辨率 与显示单元物理分辨率一致达到最佳效果,切换分辨率时我们必须注意以下 几点:

☆、每次按遥控器 SWITCH 后需要再隔约 2 秒左右才可以切换下一个分辨率; ☆、如果设备输出分辨率高于显示单元物理分辨率,显示单元将不显示图像,或 者显示不支持,并且按遥控 MENU 键不弹出任何菜单; ☆、切换分辨率后,如果显示单元可以支持该分辨率侧在屏幕上会弹出输入分辨 率,通过切换选择支持该显示单元的最佳分辨率即可。 ☆、按下 MENU 键后,可弹出设备菜单,说明分辨率设置可以正常显示图像。

#### **3**、设置四分割显示模式:

先按下遥控器或者机箱按键 0 键使画面分割器以四分割模式显示,可能按 0 键后并未出图像,需要再按下面步骤进行操作。

#### **4**、进入设置菜单:

按下遥控器 MENU 菜单,弹出图 1 菜单,信号源菜单为红色时按 OK 键或者 →键出现图 2 输入信号选择菜单,可对想显示信号进行选择,如下图所示:

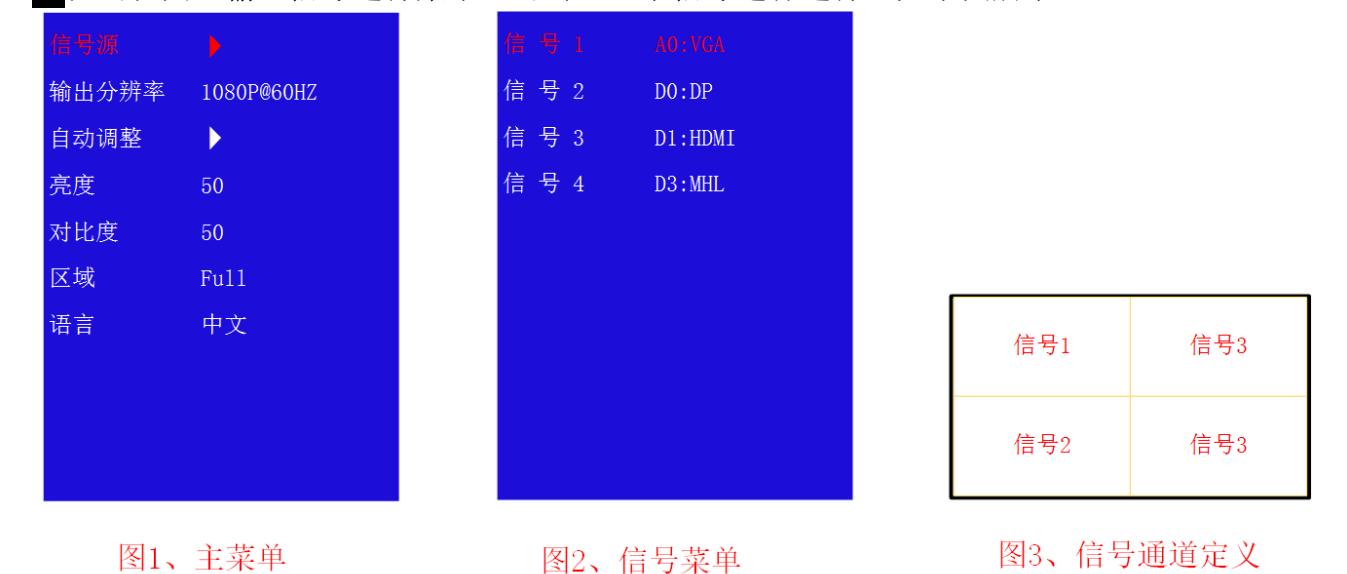

### **5**、窗口显示信号设置

信号 1、信号 2、信号 3、信号 4 显示位置固定, 但四个信号端口可以任意选 择不同的输入信号源,如下所示:

1、 左上角显示 AO:VGA 端口输入信号,则信号 1 选择 AO:VGA

- 2、 左下角显示 DO: DP 端口输入信号, 则信号 2 选择 D0: DP
- 3、 右上角显示 D1:HDMI 端口信号, 则信号 3 选择 D1:HDMI
- 4、 右下角显示 D3:MHL 端口信号,则信号 4 选择 D3:MHL

#### **6**、画面模式切换**:**

通过点击遥控器快捷键,可以实现信号或模式的快捷切换,以下为各键的定 义:

■键: 信号 1 窗口内信号全屏显示, 音视频和 USB 同步切换;

2键: 信号 2 窗口内信号全屏显示, 音视频和 USB 同步切换;

3 键:信号 3 窗口内信号全屏显示,音视频和 USB 同步切换;

4 键: 信号 4 窗口内信号全屏显示, 音视频和 USB 同步切换:

- 0 键:4 画面分割显示;
- UA1 键:声音和 USB 切换至信号 1 通道:
- UA2 键: 声音和 USB 切换至信号 1 通道;
- UA3 键: 声音和 USB 切换至信号 1 通道;
- UA4 键: 声音和 USB 切换至信号 1 通道:

#### **7**、亮度和对比度调节

7.1、同时调节所有信号窗口:

按 MENU 键弹出菜单后把菜单里面区域设定为 Full 状态,再分别对亮度或对 比度进行调节,所有窗口可同时改变亮度或对比度 ;

7.2 对单一通道进行调整:

按 MENU 键弹出菜单后把区域设定成为 1, 再调整亮度或对比度, 即可对信 号1窗口 讲行调整: 其它窗口单独调整方式类似。

#### **8**、其它按键功能

SOURCE 键:4 画面分割、2 画面分割、画中画和画外画各种模式轮流切换;

- 键:电源开/关;
- 键:静音开/关;
- 键:音量-,按下声音减少;
- 键:音量+,按下声音加大;
- SWITCH:不同分辨率切换,每按一次请隔 2 至 3 秒再按下次;
- 5. 返回键;
- **AUTO: VGA 信号矫正, 对于 VGA 输入信号偏移或者不满屏讲行一键校正;**

# 第 六 章按键操作

通过机箱按键,可以方便的进行快捷模式的调用,调用方式与遥控器相对 应,下面只介绍每个按键的用途:

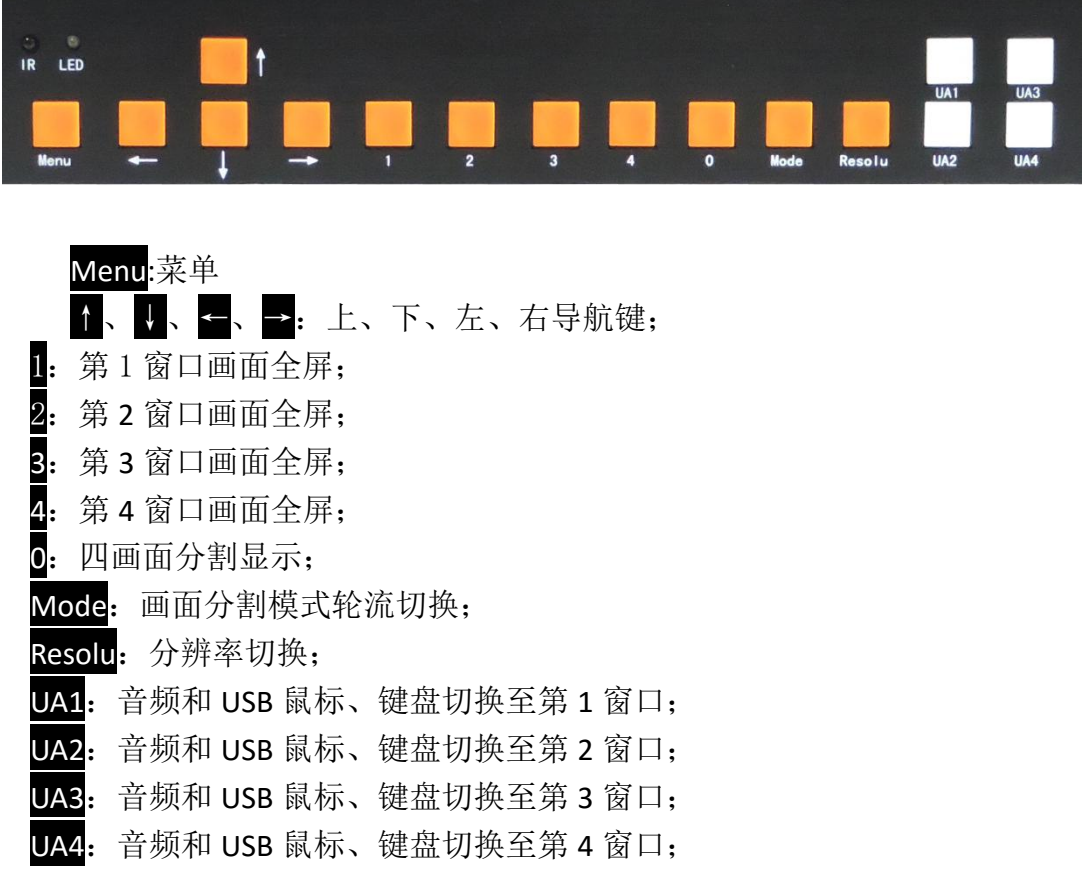

# 第 七 章软件操作

#### 1、连接 **RS-232** 串口线

首先将 RS-232 线与产品配套 RS-232 转 RJ45 转网口连接线相连, 把 RS-232 线另一端与设备相连。

#### **2**、检查电脑设置

查看电脑设备 COM 口是否正常,查看步骤:鼠标右键点击桌面"我的电 脑"—"属性"—"设备管理器",如下图显示 COM 口端口号:

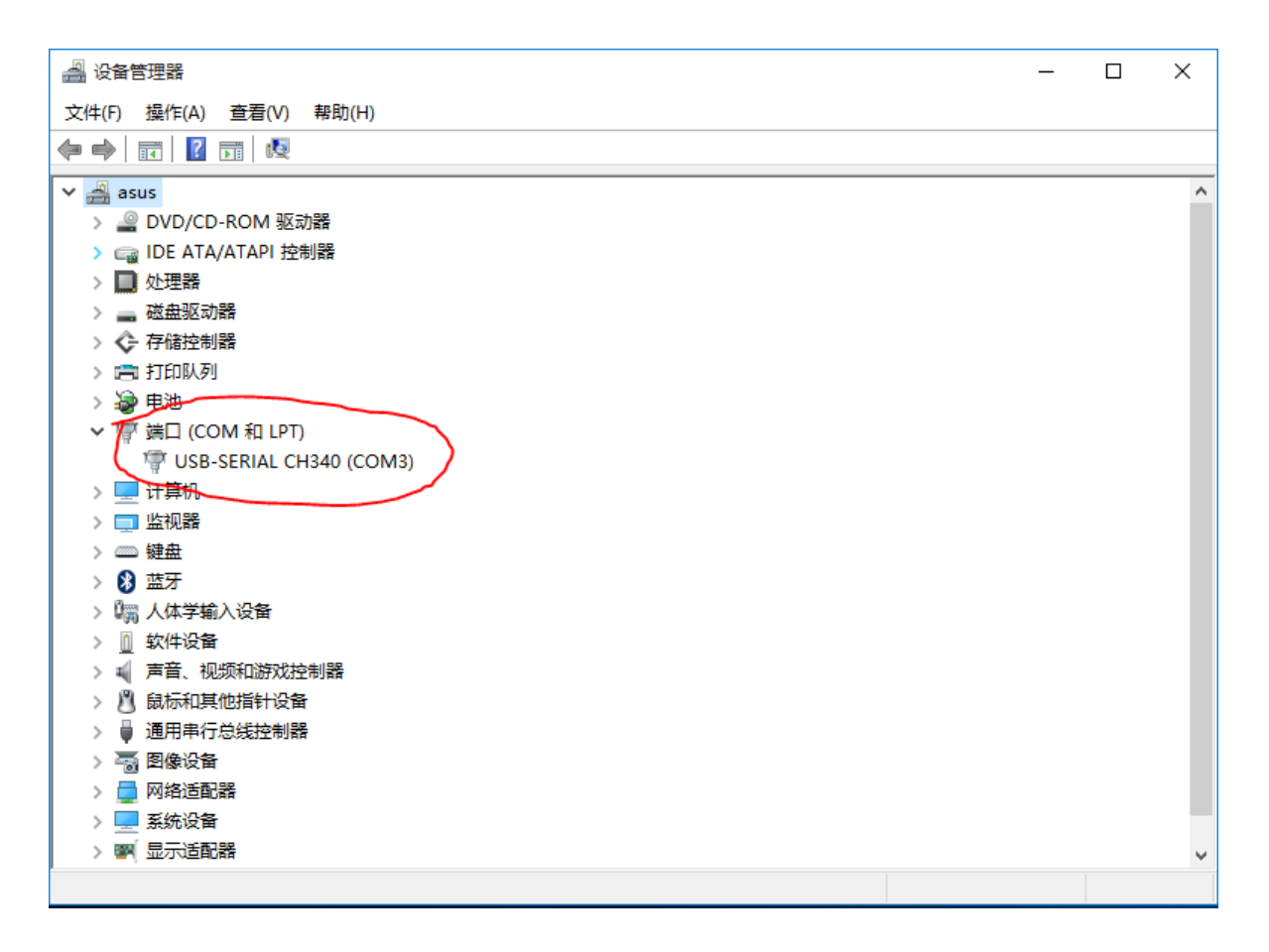

#### **3**、运行软件

将随机配送光盘控制软件文件夹复制到控制电脑,并打开 VideoConverter 文 件,如现如下界面:

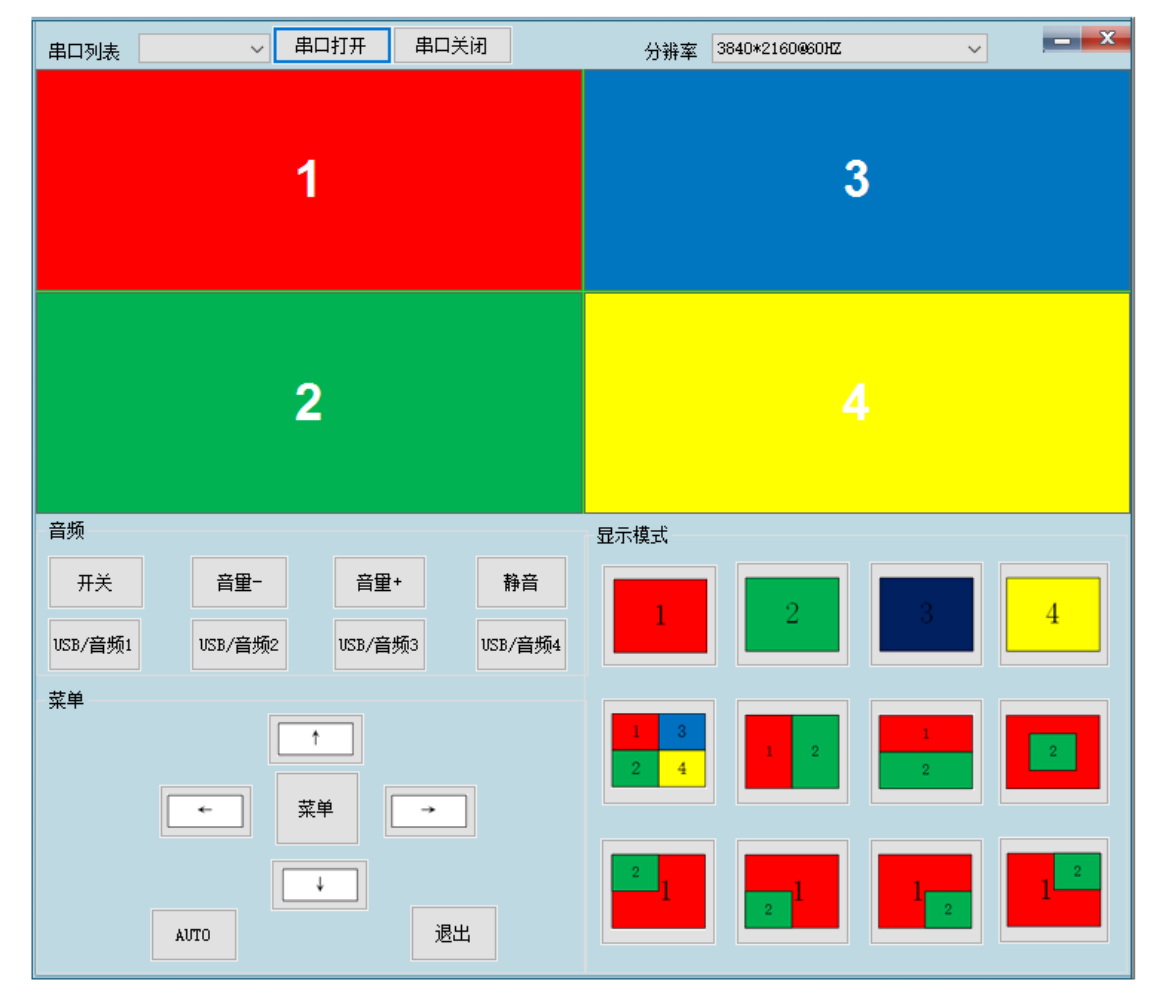

#### **4**、通讯设置

点击串口列表右端下拉菜单→选择串口号→点击串口打开,即可对设备进 行控制。

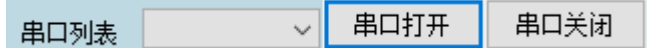

#### **5**、分辨率设置

点击分辨率右侧的分辨率下拉菜单,根据显示器的物理分辨率选择相应分辨 率与刷新率。如显示单元物理分辨率是 3840\*2160,支持 4K 最大刷新率是 30HZ, 则应该在此项选择 3840\*2160@30HZ。

#### **6**、模式切换

通过点击显示模式下的图标进行模式快捷控制,如下图所示分别为:1、2、 3、4 窗口全屏显示、四分割模式、左右二分割模式、上下二分割模式、画中画 显示模式。

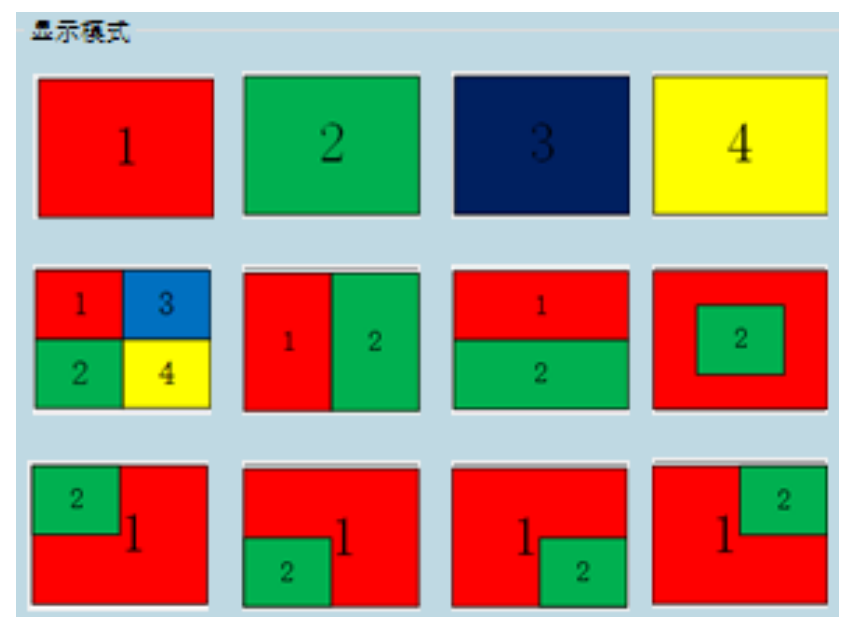

#### **7**、音频部分

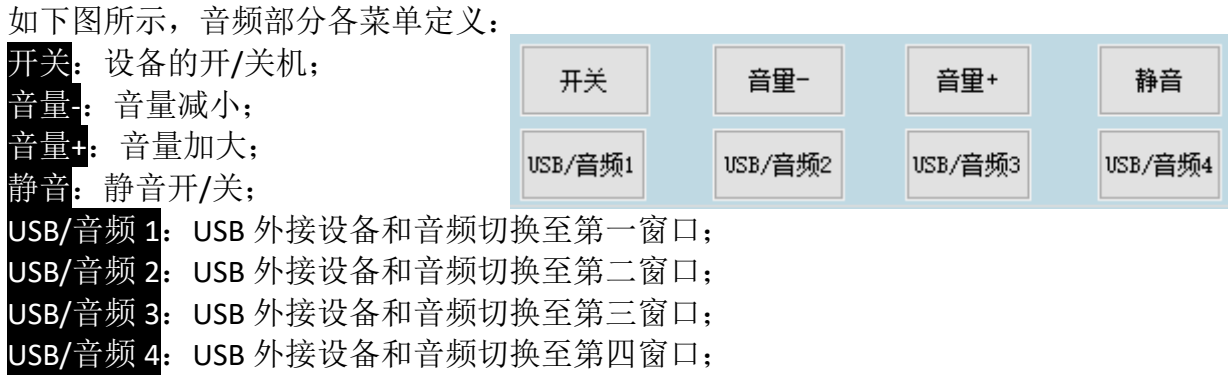

### **8**、菜单设置

通过菜单设置可以切换每窗口信号,对亮度进行调整、分辨率调整、语言设

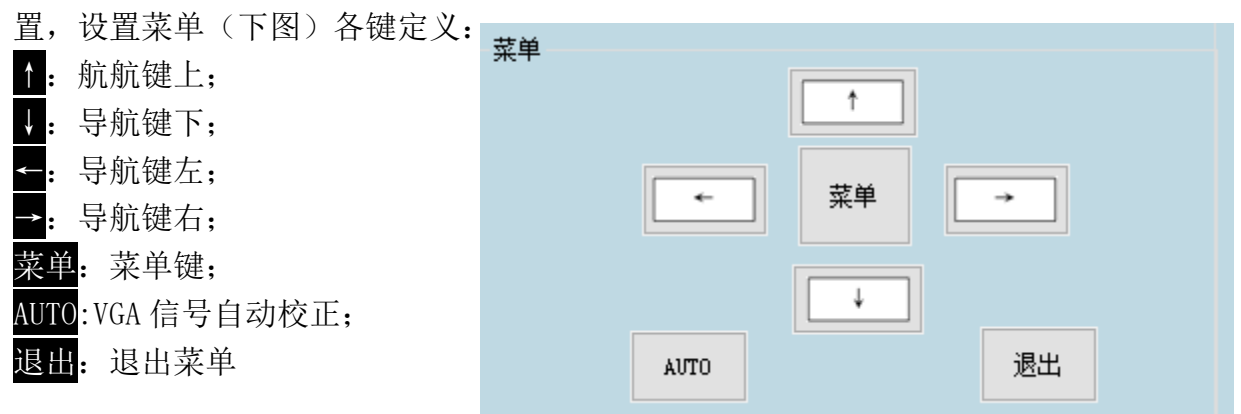

### 第七章中控代码

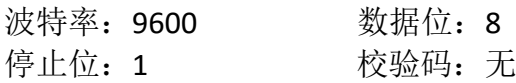

#define RS232 MENU MSG(菜单) 0x22 0x10 0x10 0x20 0x33 #define \_RS232\_LEFT\_MSG(左导航键) 0x22 0x10 0x11 0x21 0x33 #define \_RS232\_RIGHT\_MSG(右导航键) 0x22 0x10 0x12 0x22 0x33 #define RS232 EXIT MSG (返回/退出 0x22 0x10 0x13 0x23 0x33 #define RS232 POWER MSG (开/关) 0x22 0x10 0x14 0x24 0x33 #define RS232 UP MSG(上导航键) 0x22 0x10 0x15 0x25 0x33 #define \_RS232\_DOWN\_MSG(下导航键) 0x22 0x10 0x16 0x26 0x33 #define RS232 4P(四分割模式) 0x22 0x10 0x30 0x40 0x33 #define RS232 1P FULL (1 窗口全屏) 0x22 0x10 0x31 0x41 0x33 #define RS232 2P FULL (2 窗口全屏) 0x22 0x10 0x32 0x42 0x33 #define RS232 3P FULL (3 窗口全屏) 0x22 0x10 0x33 0x43 0x33 #define RS232 4P FULL (4 窗口全屏) 0x22 0x10 0x34 0x44 0x33 #define RS232 POP LR  $(\bar{\pi}$ 右) 0x22 0x10 0x35 0x45 0x33 #define RS232 POP TB  $(E\overline{F})$  0x22 0x10 0x36 0x46 0x33 #define RS232 PIP LT  $(E \perp)$  0x22 0x10 0x37 0x47 0x33 #define RS232\_PIP\_LB (左下) 0x22 0x10 0x38 0x48 0x33 #define \_RS232\_PIP\_RT(右上) 0x22 0x10 0x39 0X49 0x33 #define RS232 PIP RB  $($ 右下) 0x22 0x10 0x3A 0x4A 0x33 #define RS232 PIP MID  $(E + \psi)$  0x22 0x10 0x3B 0x4B 0x33 #define RS232 L MODE (UA1) 0x22 0x10 0x3C 0x4C 0x33 #define RS232 N MODE (UA2) 0x22 0x10 0x3D 0x4D 0x33 #define RS232 M MODE (UA3) 0x22 0x10 0x3E 0x4e 0x33 #define RS232 K MODE (UA4) 0x22 0x10 0x3F 0x4F 0x33 #define \_RS232\_OUTPUT\_1280\*720@60HZ 0x22 0x10 0x40 0x50 0x33 #define \_RS232\_OUTPUT\_1920\*1080@60HZ 0x22 0x10 0x41 0x51 0x33 #define \_RS232\_OUTPUT\_2560x1440@60HZ 0x22 0x10 0x42 0x52 0x33 #define RS232 OUTPUT 3840\*2160@30HZ 0x22 0x10 0x43 0x53 0x33 #define \_RS232\_OUTPUT\_3840\*2160@60HZ 0x22 0x10 0x44 0x54 0x33 #define \_RS232\_MUTE(静音开/关) 0x22 0x10 0x45 0x55 0x33 #define \_RS232\_VOL\_DEC(音量-) 0x22 0x10 0X46 0x56 0x33 #define RS232 VOL INC (音量+) 0x22 0x10 0x47 0x57 0x33 #define RS232 Auto MESSAGE (VGA 校正) 0x22 0x10 0x56 0x66 0x33

 $\overline{a}$